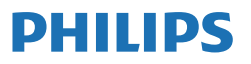

Business Monitor

**3000** Series

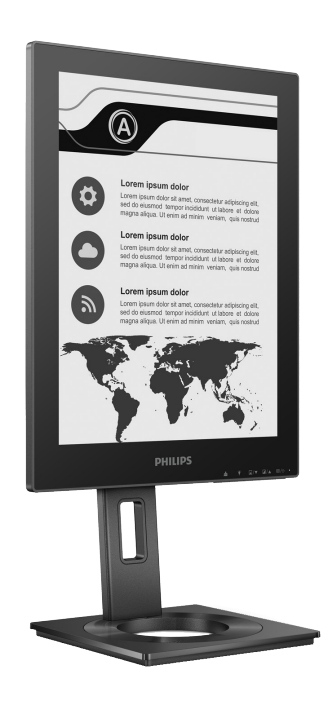

13B1K3300

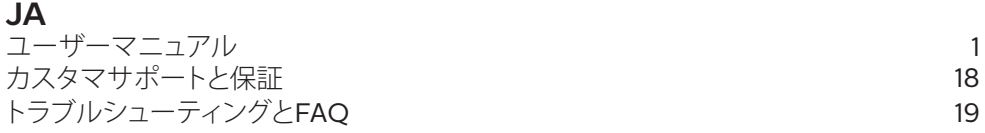

以下で、製品を登録して、サポートを受けてください:**<www.philips.com/welcome>**

# 目次

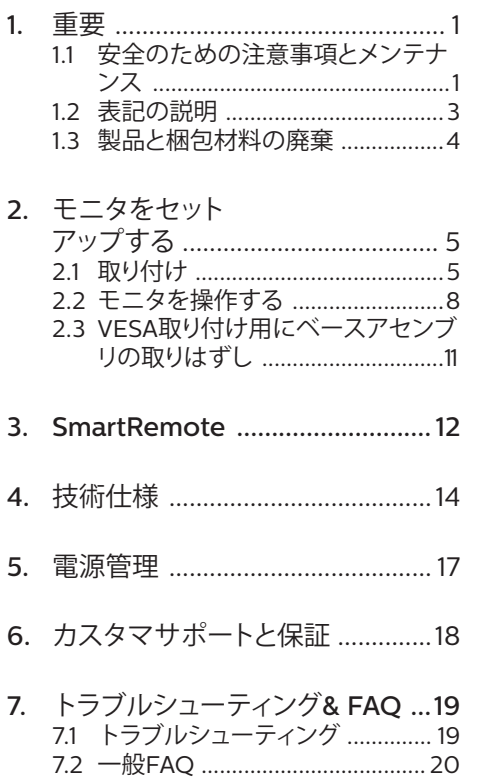

# <span id="page-2-0"></span>1. 重要

この電子ユーザーズガイドは、Philipsモニ タを使用するユーザーを対象にしています。 モニタを使用する前に、本ユーザーマニュ アルをよくお読みください。モニタの操作に 関する重要な情報と注意が記載されていま す。

Philips保証は、その操作指示に従い製品を 使用目的に沿って適切に取り扱い、購入日、 販売店名および製品のモデルと製造番号が 記載されたオリジナルインボイスまたは現 金領収書を提示した場合に適用されます。

## 1.1 安全のための注意事項とメンテ ナンス

### 警告

本書で指定していない制御、調整または手 順を使用すると、感雷、雷気的障害、機械的 災害につながる可能性があります。 コンピュータのモニタを接続し使用している ときは、これらの指示を読んで従ってくださ

い。

取り扱い

- モニターを直射日光やきわめて明るい 光にさらしたりせず、他の熱源から離れ た位置に設置してください。これらの環 境に長時間さらされると、モニタが変色 したり損傷する結果を招きます。
- ディスプレイにオイルが付着しないよう にしてください。オイルは、ディスプレイ のプラスチック製カバーを損傷させる可 能性があります。その場合、保証は無効 になります。
- 通気口に落下する可能性のある物体を 取り除き、モニタの電子機器の適切な冷 却を妨げないようにしてください。
- キャビネットの通気口を塞がないでく ださい。
- モニタの位置を定めているとき、電源プ ラグとコンセントに容易に手が届くこと を確認してください。
- 電源ケーブルやDC電源コードを取り外 すことでモニタの電源をオフにする場 合、6秒待ってから電源ケーブルやDC電 源コードを取り付けて通常操作を行って ください。
- 必ず、本製品に同梱されている電源コー ドを使用してください。電源コードが入 っていない場合、カスタマサポートにお 問い合わせください。(重要情報マニュ アルに記載されているサービス連絡先 情報を参照してください。)
- 指定された電源で動作させてください。 必ず指定の電源でモニターを操作して ください。誤った電圧で使用すると故障 の原因となり、火災や感電の原因となり ます。
- ケーブルを保護してください。電源ケー ブルや信号ケーブルを引っ張ったり曲 げたりしないでください。モニターやそ の他の重いものをケーブルの上に置か ないでください。ケーブルが損傷した場 合、火災や感電の原因となることがあり ます。
- 操作中、モニタに強い振動を与えたり、 衝撃を加えないでください。
- パネルがベゼルから外れるなどの損傷 を防止するため、ディスプレイを-5度以 上下向きに傾けないようにしてくださ い。 -5度下向き傾き最大角度を超え、デ ィスプレイが損傷した場合、保証の対象 外となります。
- 操作または輸送中、またLCDを強く打っ たり落としたりしないでください。
- USB Type-Cポートは、IEC 62368-1ま たはIEC 60950-1に準拠した防火用エ ンクロージャを備えた機器を指定する場 合にのみ接続できます。
- モニターの過度の使用は目の不快感を 引き起こす可能性があります。ワー クステーションにおいて、あまり頻繁 ではない長い休憩よりも短い休憩をと ることをお勧めします。例えば、50 ~60分の連続画面使用後の5~10分の 休憩は、2時間ごとの15分間の休憩よ りも効果が高い可能性があります。 一 定時間画面を使用している間、以下を

行い、目の疲れから目を解放するよう にしてください:

- 長時間画面を注視した後は、さまざ まな距離を見てみましょう。
- 作業中に意識的に瞬きをしてみま しょう。
- ゆっくりと目を閉じ、目をキョロキ ョロさせて、目をリラックスさせ てみましょう。
- 画面をあなたの座高にあわせて、 適切な高さと角度にしてみましょ う。
- 明るさとコントラストを適切なレベ ルに調整してみましょう。
- 環境照明を画面の明るさに似た明る さに調整し、蛍光灯やあまり光を 反射しない表面を避けましょう。
- 症状がある場合は、かかりつけの医 師に相談してみましょう。

メンテナンス

- モニターを損傷から保護するため に、EPD(Electronic Paper Display - 電子ペーパーディスプレイ)に過度の圧 力をかけないでください。モニターを動 かすときは、フレーム部分をつかんで持 ち上げます。EPDに手や指を置いてモニ ターを持ち上げないでください。
- オイルを主成分とする清浄液は、プラス チック製カバーを損傷させる可能性が あります。その場合、保証は無効になり ます。
- 長時間使用しない場合は、電源ののプラ グを抜いてください。
- 汚れのふき取りには、柔らかい布をご使 用ください。落ちにくい場合は少量の 水をしめらせた布でふき取ってくださ い。ただし、アルコール、アンモニアベ ースの液体などの有機溶剤を使用して モニタを洗浄することは絶対におやめ ください。
- 感電や装置の永久的な損傷の原因とな るため、モニタを埃、雨、水、湿気の多い 環境にさらさないでください。
- モニタが濡れた場合は、できるだけ速や かに乾いた布で拭いてください。
- モニタに異物や水が入ったら、直ちに電 源をオフにし、電源コードを抜いてくだ さい。異物や水を取り除き、カスタマサ ポートにご連絡ください。
- 熱、直射日光、極端な低温にさらされる 場所でモニタを保管したり、使用したり しないでください。
- モニタの最高のパフォーマンスを維持 し長く使用するために、次の温度および 湿度範囲に入る環境でモニタを使用し てください。
	- 温度: 0-40°C 32-104°F
	- 湿度: 20~80% RH

#### 焼き付き/ゴースト像に関する重要な情報

• 画面上の画像にゴースティングがある 場合は、ディスプレイの■面像焼き付 きをクリア]ボタンを使用して画面を更 新します。

修理

- ケースカバーは専門の修理技術者以外 は絶対に開けないでください。
- マニュアルが必要な場合、最寄りのサー ビスセンターにお問い合わせください。 (重要情報マニュアルに記載されてい るサービス連絡先情報を参照してくだ さい。)
- 輸送情報については、「技術仕様」を参照 してください。
- 直射日光下の車内/トランクにモニタを 放置しないでください。

#### ● 注

モニタが正常に作動しない場合、または本 書に記載された手順が分からない場合、カ スタマケアセンターにお問い合わせくださ い。

### <span id="page-4-0"></span>12 表記の説明

次のサブセクションでは、本書で使用する表 記法について説明します。

### 注、注意、警告

本書を通して、テキストのブロックkにはアイ コンが付き、太字またはイタリック体で印刷 されています。これらのブロックには注、注 意、警告が含まれます。次のように使用され ます。

### ← 全

このアイコンは重要な情報とヒントを示し、 コンピュータシステムをもっと有効に活用 する助けとなるものです。

### 4 注意

このアイコンは、ハードウェアの損傷の可能 性またはデータの損失を避ける方法に関す る情報を示します。

#### 警告

このアイコンは負傷する可能性を示し、その 問題を避ける方法を示します。

警告には代わりの形式で表示され、アイコン が付かない場合もあります。このような場 合、警告を具体的に提示することが関連す る規制当局から義務づけられています。

## ●注

アース接続は必ず電源プラグを電源につな ぐ前に行ってください。

又、アース接続を外す場合は、必ず電源プラ グを切り離してから行ってださい。

# <span id="page-5-0"></span>13 製品と梱包材料の廃棄

### 廃電気電子機器-WEEE

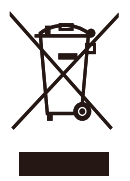

This marking on the product or on its packaging illustrates that, under European Directive 2012/19/EU governing used electrical and electronic appliances, this product may not be disposed of with normal household waste. You are responsible for disposal of this equipment through a designated waste electrical and electronic equipment collection. To determine the locations for dropping off such waste electrical and electronic, contact your local government office, the waste disposal organization that serves your household or the store at which you purchased the product.

Your new monitor contains materials that can be recycled and reused. Specialized companies can recycle your product to increase the amount of reusable materials and to minimize the amount to be disposed of.

All redundant packing material has been omitted. We have done our utmost to make the packaging easily separable into mono materials.

Please find out about the local regulations on how to dispose of your old monitor and packing from your sales representative.

Taking back/Recycling Information for Customers

Philips establishes technically and economically viable objectives to optimize the environmental

performance of the organization's product, service and activities.

From the planning, design and production stages, Philips emphasizes the important of making products that can easily be recycled. At Philips, endof-life management primarily entails participation in national take-back initiatives and recycling programs whenever possible, preferably in cooperation with competitors, which recycle all materials (products and related packaging material) in accordance with all Environmental Laws and taking back program with the contractor company.

Your display is manufactured with high quality materials and components which can be recycled and reused.

To learn more about our recycling program please visit

[http://www.philips.com/a-w/about/](http://www.philips.com/a-w/about/sustainability.html) [sustainability.html](http://www.philips.com/a-w/about/sustainability.html)

- <span id="page-6-0"></span>2. モニタをセット アップする
- 2.1 取り付け
- 1 パッケージに含まれるもの

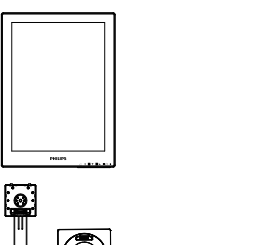

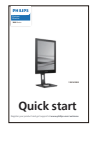

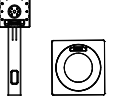

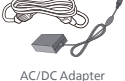

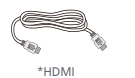

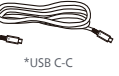

\* プログラムによって異なります。

## ●注

AC/DCアダプタモデルのみを使用: Philips ADPC1936

## 注

販売する国・地域により付属されるケー ブルが異なることがございます。ケーブ ル付属は別紙のケーブル付属リストをご 参照ください。

- 2 ベースの取り付け
- 1. モニタ面を下にして、滑らかな面に置き ます。画面にひっかき傷が付いたり損傷 したりしないように注意してください。

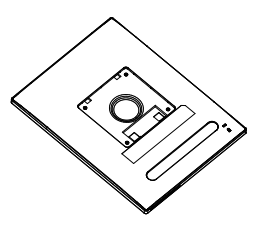

- 2. 両手でスタンドを持ちます。
	- (1) ベースをスタンドにそっと取り付けま す。
	- (2) 指を使ってベースの底部にあるネジ を締めます。
	- (3) ドライバを使用して、ベースの底部 にあるネジを締め、ベースを支柱に しっかりと固定します。
	- (4) VESAマウント部の掛け金がロックさ れるまでゆっくりとスタンドを取り付 けます。

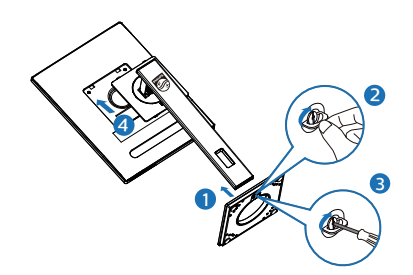

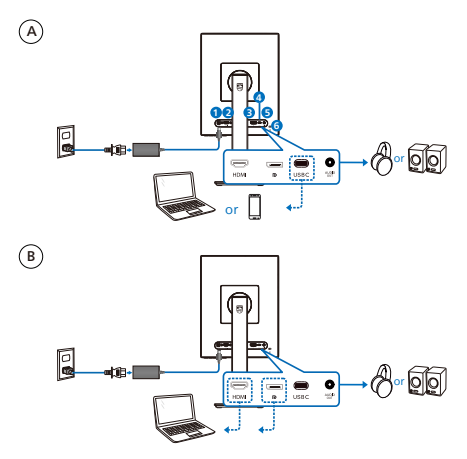

- **1** AC/DC電源入力
- **2** HDMI 入力
- **3** DisplayPort入力
- **4** USB C
- **5** 音声出力
- **6** Kensington盗難防止ロック

## ●注

モニターはUSB-Cポートから電源供給を受 け、ビデオ信号を受信することができます。 HDMIおよびDPポートは、モニターのビデオ 信号入力として機能するものであり、デバイ スの充電はできません。電源アダプタが接 続されている場合は、モニターに電源が供 給されます。

PCに接続する

- 1. 電源コードをモニタ背面にしっかり接続 します。
- 2. コンピュータの電源をオフにして、電源 ケーブルを抜きます。
- 3. モニタに信号ケーブルを、コンピュータ 背面のビデオコネクタに接続します。
- 4. コンピュータとモニタの電源コードをコ ンセントに差し込みます。
- 5. コンピュータとモニタの電源をオンにし ます。モニタに画像が表示されたら完 了です。

電源アダプタがモニターに接続されている 場合:

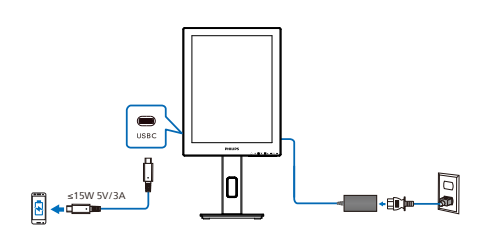

このモニターのUSB-Cポートは、デバイスの 充電に15W(5V/3A)の電源を供給すること ができます。

市場には、仕様上の設計または設定とは異 なる可能性のある様々なデバイスが存在し ています。デバイスの電源要件がモニター のUSB-Cポートが供給できる電源と異なるこ とがあり、15W(5V/3A)の電源出力に対応し た当社製モニターのUSB-Cがデバイスに電 源供給可能かどうかは保証いたしかねます。 デバイスの損傷を防ぐための推奨事項につ いては、デバイスのメーカーの技術仕様を ご参照ください。

電源アダプタがモニターに接続されていな い場合:

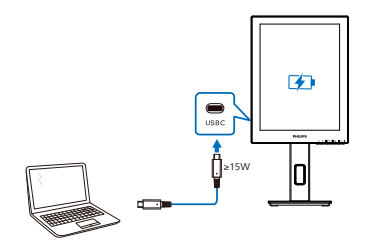

モニターは、5V/3A、7V/3A、9V/3A、10V/3A、 12V/3A、15V/3A、20V/3.25Aで最大65Wをサ ポートするUSB-Cを介してデバイスから電力 を供給できます。

### ●注

携帯電話とモニターを併用している場合は、 より快適に使用するために、電源アダプタに 接続することを強く推奨します。デバイスの バッテリー残量が少なくなると、画面がちら ついたり黒くなったりしますので、ご注意く ださい。電源に接続することで、この状況は 解消されます。

# <span id="page-9-0"></span>2.2 モニタを操作する

コントロールボタンの説明

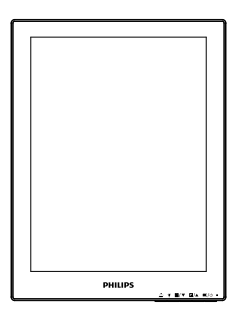

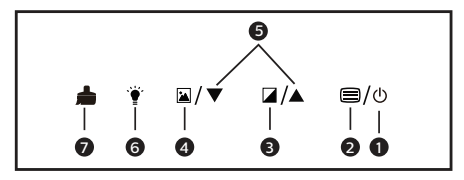

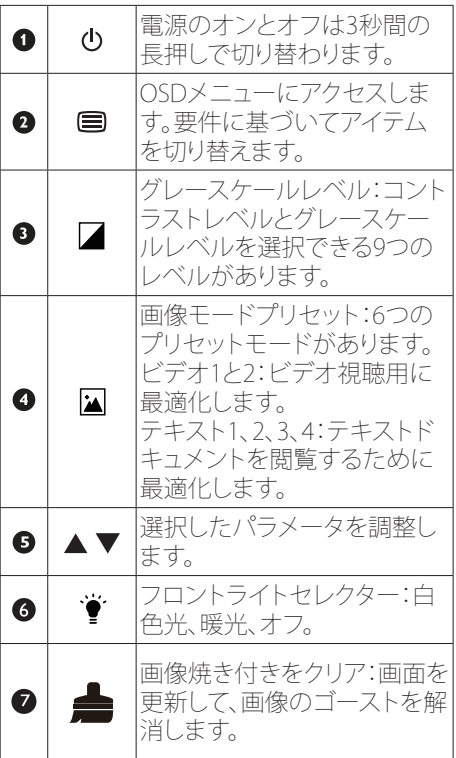

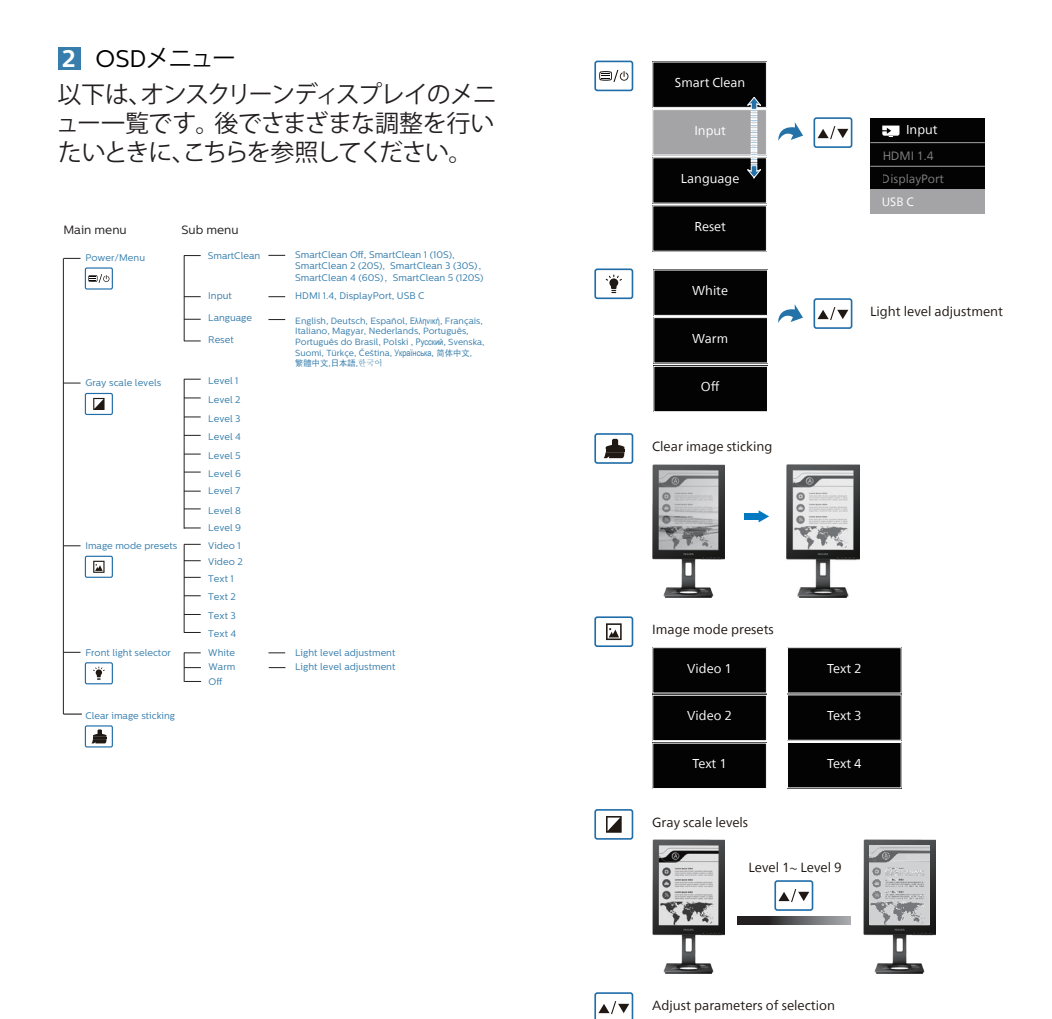

# ●注

• EPDモニターは、テキストの読み取り用 に最適化されています。LCDモニターよ りリフレッシュレートが低い双安定反射 型ディスプレイです。EPDディスプレイで ファイルを表示するためのより迅速で簡 単な方法を提供するSmartRemoteアプ リを使用することを強くお勧めします。

### **3** 解像度通知

このモニタは、そのネーティブ解像度1200 x 1600で最適なパフォーマンスを発揮するよ うに設計されています。モニタが異なる解 像度で作動しているとき、画面にアラートが 表示されます。ディスプレイは1200 x 1600 の解像度で最高の画像を表示します。最高 の表示品質を得るには、この解像度推奨に 従ってください。

解像度アラートの表示は、OSD (オンスクリ ーンディスプレイ)メニューのSetup(セット アップ)からオフに切り替えることができま す。

### **4** 向度調整

チルト

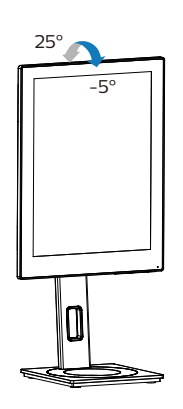

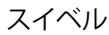

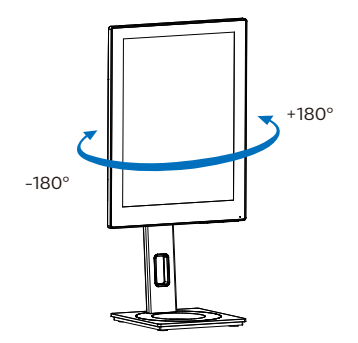

高さ調節

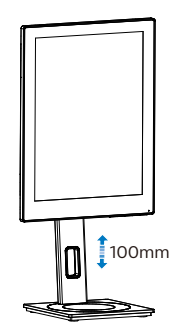

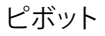

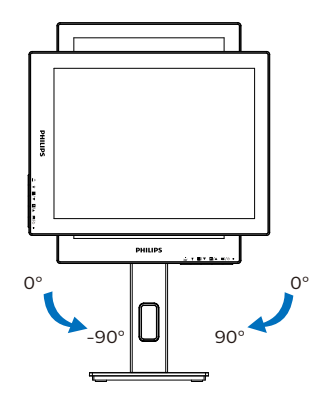

## 警告

- パネルが外れるなどの画面の損傷を 防止するため、ディスプレイを-5度以 上下向きに傾けないようにしてくだ さい。
- • ディスプレイの角度を調整していると きに、画面を押さないようにしてくだ さい。 ベゼルのみを持つようにしてく ださい。

<span id="page-12-0"></span>23 VFSA取り付け用にベースアヤ ンブリの取りはずし

|<br>|破損や負傷を防ぐため、モニタベースの取り 外しを始める前に下記の指示に従ってくだ さい。

1. モニタベースを最大高さまで伸ばしま す。

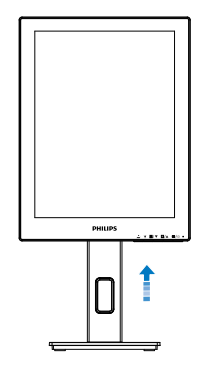

2. モニタ面を下にして、滑らかな面に置き ます。画面にひっかき傷が付いたり損 傷したりしないように注意してください。 モニタスタンドを持ち上げます。

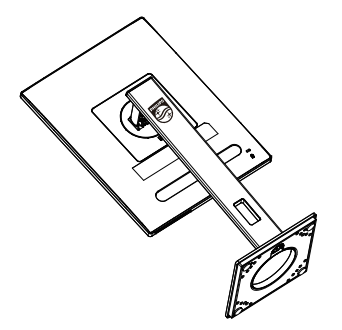

3. リリースボタンを押したまま、ベースを 傾けて、スライドしてはずします。

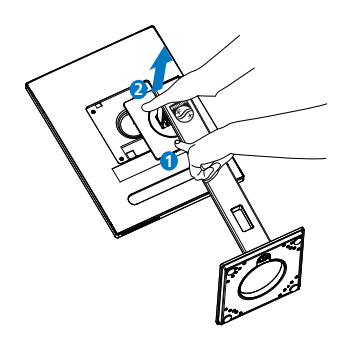

## ●注

このモニタは100mm x 100mm VESA準拠 の取り付けインターフェースを受け入れます。 VESA取り付け用ネジM4。壁取り付け設置に ついては、必ず製造元に問い合わせてくださ い。

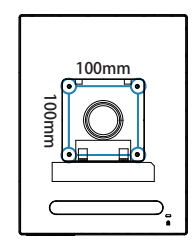

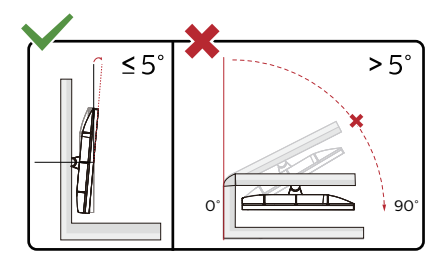

\* ディスプレイのデザインは、これらの図と は異なる場合があります。

### 警告

- パネルが外れるなどの画面の損傷を防止 するため、ディスプレイを-5度以上下向 きに傾けないようにしてください。
- • ディスプレイの角度を調整しているとき に、画面を押さないようにしてくださ い。 ベゼルのみを持つようにしてくだ さい。

# <span id="page-13-0"></span>3. SmartRemote

## **1** SmartRemoteとは?

SmartRemoteは、さまざまな種類のコンテ ンツを表示できるPhilipsシリーズ電子ペー パーディスプレイ(EPD)専用の最先端の Philipsソフトウェアです。

# **2 必要な理由は?**

SmartRemoteは、ファイルの表示方法を簡 素化します。SmartRemote機能ボタンをクリ ックすると、ラップトップとEPDの間で簡単に 上下に移動したり、ズームイン/ズームアウ トしたり、テキストを検索したり、他のファイ ルに切り替えたりできます。モニターのオン スクリーンディスプレイ(OSD)モードと一緒 に、お気に入りの種類のコンテンツをすべて 表示するように最適化されたプリセットを提 供します。

## **3** SmartRemoteを有効にする方法

以下の手順に従ってインストールを完了し、 SmartRemoteアプリを起動します。

## 取り付け

Philipsサポートサイト [\(www.philips.com/welcome\)](www.philips.com/welcome)にアクセスし て、SmartRemoteアプリをダウンロードしま す。SmartRemoteは、Philips電子ペーパーデ ィスプレイ(EPD)シリーズディスプレイでの み使用できます。指示に従って、インストー ルを完了してください。

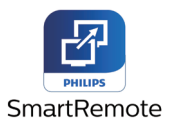

## SmartRemoteから始める

デスクトップまたはSmartRemoteのフォル ダーからアプリをクリックします。画面の右 下隅にユーザーインターフェイスが表示さ れます。

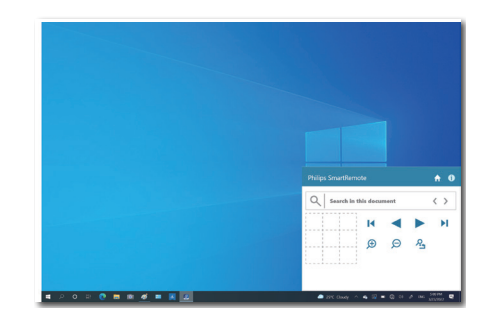

# インターフェイス

- 1. ファイルをファイルドロップゾーンに ドラッグアンドドロップします。追加し たファイルのリストを参照してくださ い。サポートされているファイル形式に は、Microsoft Word、Excel、PowerPoint、 またはPDFが含まれます。
- 2. ファイルをページングするか、ファイル のリストの最初または最後にジャンプ します。
- 3. ファイルをズームインまたはズームアウ トします。
- 4. ズーム機能は、ドキュメントを象限に分 割します。マウスを使用して象限間を移 動できます。
- 5. ファイルを元のサイズ(100%)で表示し ます。
- 6. ファイル内のテキストを検索します。

たとえば、+(ズームイン)(3)をクリックして から、象限ビューア(4)をクリックして、表示 したい画面の領域にズームインします。左上 の象限をクリックすると、ドキュメントの左上 隅が拡大されます。左下をクリックすると、ド キュメントの左下にズームします。

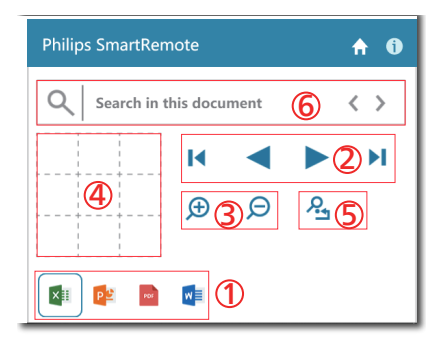

ファイルの内容はEPDに表示されます。この イージービューインターフェイスを使用し て、ファイルの読み取りと切り替えを行うこと ができます。インターフェイスにロードでき るファイルの最大数は5つであることに注意 してください。追加のファイルをインターフ ェイスにドラッグすると、最も古いファイル がファイルビューアインターフェイスから削 除されます。

画面上の画像にゴースティングがある場合 は、ディスプレイの▲ [画像焼き付きをクリ ア]ボタンを使用して画面を更新します。

EPDを使用していないときに、タスクバーか らアプリ上でマウスの右ボタンをクリックす ることができます。

## アンインストール

以下の手順に従って、SmartRemoteをアンイ ンストールします。

- 1. [スタート]ボタンをクリックし、[スタート] メニューから[SmartRemote]を選択し ます。
- 2. SmartRemoteを右クリックし、「アンイン ストール」ボタンを選択します。
- 3. SmartRemoteのアンインストールを完 了します。

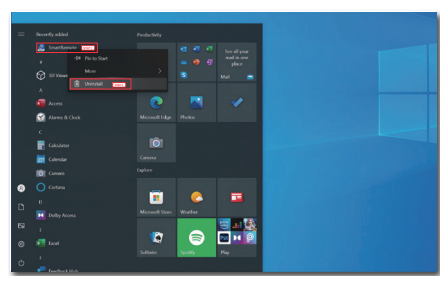

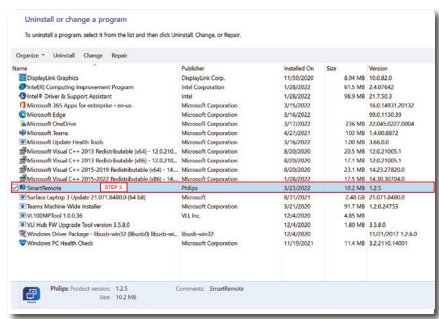

## ●注

- SmartRemoteアプリは、ファイルをすば やく簡単に表示するために使用されま すが、アプリの使用中に編集することは できません。
- SmartRemoteアプリはWindowsオペレ ーティングシステムとのみ互換性があり、 現時点ではmacOSはサポートされてい ません。

# <span id="page-15-0"></span>4. 技術仕様

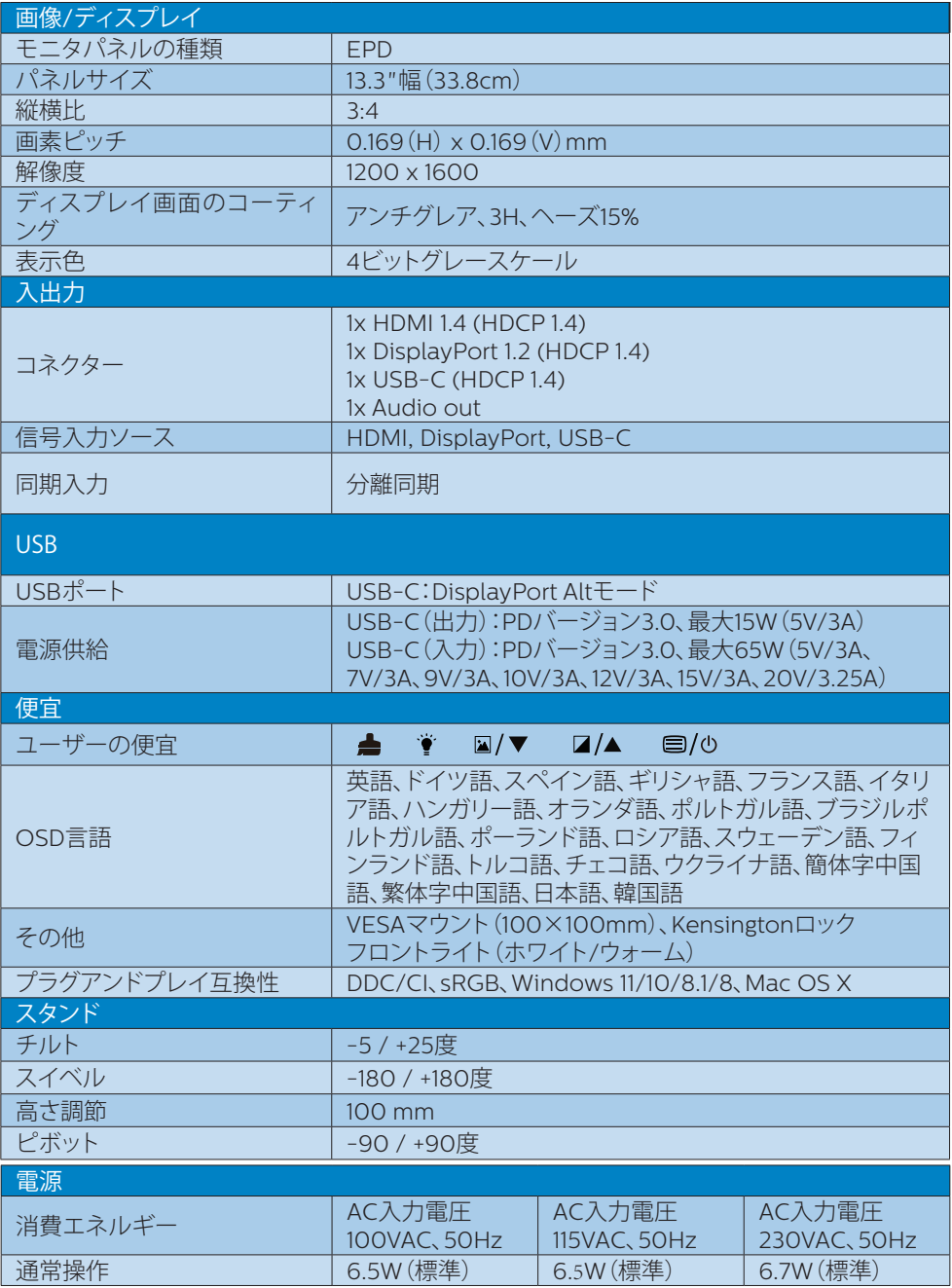

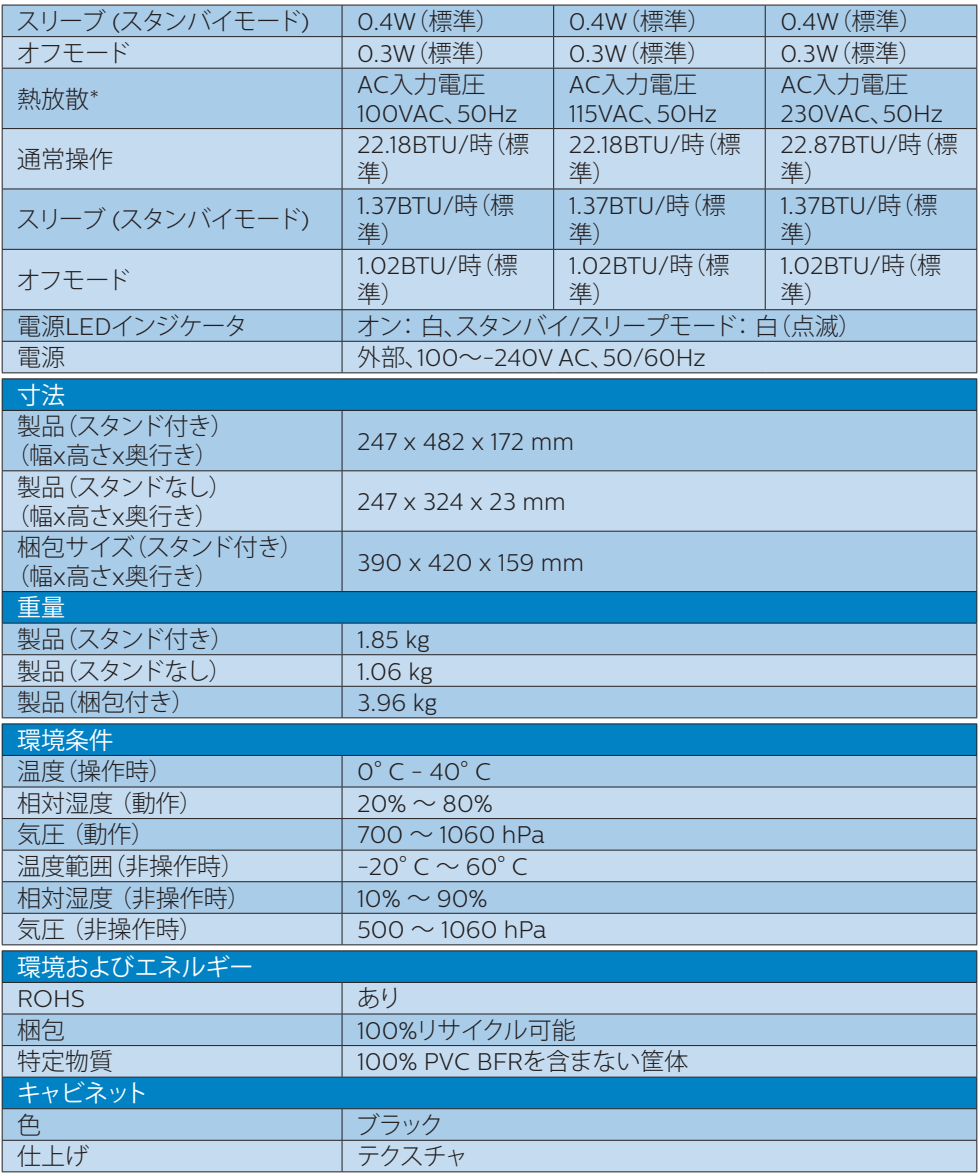

## ●注

- このデータは事前の通知なしに変更することがあります。パンフレットの最新バージョンを ダウンロードするには、[www.philips.com/support](http://www.philips.com/support) にアクセスしてください。
- ディスプレイは1200 x 1600の解像度で最高の画像を表示します。最高の表示品質を得る には、この解像度推奨に従ってください。

• 電子ペーパーディスプレイ(EPD)は反射型ディスプレイです。部屋の明るさに応じてコンテ ンツを表示するので、使用電力を節約できます。最後に表示されたコンテンツは、電源を切 った後も引き続き表示されます。

# <span id="page-18-0"></span>5. 電源管理

PCにVESA DPM準拠のディスプレイカード を取り付けているか、またはソフトウェアを インストールしている場合、モニタは使用し ていないときにその消費電力を自動的に抑 えることができます。キーボード、マウスま たはその他の入力デバイスからの入力が検 出されると、モニタは自動的に「呼び起こさ れます」。次の表には、この自動省電力機能 の電力消費と信号が示されています。

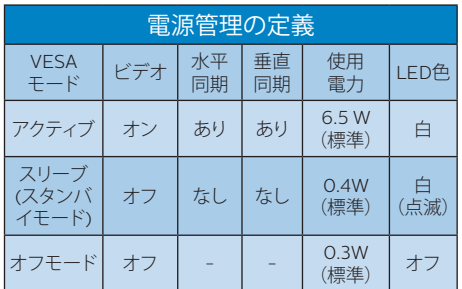

次のセットアップは、このモニタの消費電力 を測定するために使用されます。

• ネーティブ解像度: 1200 x 1600

## 注

このデータは事前の通知なしに変更するこ とがあります。

# <span id="page-19-0"></span>6. カスタマサポートと保証

お客様の地域で有効な保証範囲の情報と追加サポート要件の詳細については、 <www.philips.com/support>Web サイトにアクセスしてください。以下に一覧した最寄り の Philips カスタマケアセンターの番号にお問い合わせになることもできます。

## ●注

フィリップスのウェブサイトのサポートページに掲載されている地域サービスホットライ <u>、<br>ンの重要な情報マニュアルを参照してください。</u>

<span id="page-20-0"></span>7. トラブルシューティン グ& FAQ

## 7.1 トラブルシューティング

このページでは、ユーザーにより修正でき る問題を扱っています。これらのソリューシ ョンを試みても問題が解決されない場合、 Philips カスタマサポートにお問い合わせく ださい。

### よくある問題

写真が表示されない(電源LEDが点灯しな い)

- 電源コードがコンセントとモニタ背面 に差し込まれていることを確認してくだ さい。
- まず、モニター前面の電源ボタンがオフ 位置にあることを確認してから、オン位 置まで押します。

写真が表示されない(電源LEDが白くなって いる)

- コンピュータの電源がオンになっている ことを確認してください。
- 信号ケーブルがコンピュータに適切に 接続されていることを確認してください。
- モニタケーブルのコネクタ側に曲がった ピンがないことを確認してください。曲 がったピンがあれば、ケーブルを修理す るか交換してください。
- 省エネ機能がアクティブになっている可 能性があります。

画面に次のようなメッセージが表示される

Check cable connection

- モニタケーブルがコンピュータに適切に 接続されていることを確認してください。 (また、クイックスタートガイドも参照し てください)。
- モニタケーブルに曲がったピンがない か確認してください。

• コンピュータの電源がオンになっている ことを確認してください。

### ● 注

### 自動機能は、DVIデジタル信号モードでは必 要ないため適用されません。

### 煙やスパークの明らかな兆候がある

- いかなるトラブルシューティング手順の 行わないでください
- 安全のため、直ちに主電源からモニタの 接続を切ってください
- 直ちに、Philipsカスタマサポートに連絡 してください。

### 2 画像の問題

電源がオフになった後でも、「後イメージ」、 が残る。

• 電子ペーパーディスプレイ(EPD)は反 射型ディスプレイです。部屋の明るさに 応じてコンテンツを表示するので、使用 電力を節約できます。最後に表示された コンテンツは、電源を切った後も引き続 き表示されます。

画像が歪んで表示される。テキストが不鮮 明である、またはぼやけて見える。

- PCのディスプレイ解像度をモニターの 推奨される画面のネイティブ解像度と同 じモードに設定してください。
- 表示設定に合わせて、ディスプレイの [画像モードプリセット]ボタンをクリック します。
- ディスプレイの [グレースケールレベ ル]ボタンを選択します。コントラストレ ベルとグレースケールレベルを選択でき る9つのレベルがあります。

更なる支援については、重要情報マニュア ルに記載されているサービス連絡先情報を 参照して、Philipsカスタマーサービス担当 者に連絡してください。

\* 機能はディスプレイにより異なります。

- <span id="page-21-0"></span>7.2 一般FAQ
- Q1: モニタを取り付けるとき、画面に「こ のビデオモードを表示できません」 というメッセージが表示された場 合、どうすればいいのですか?
- A: このモニタの推奨される解像度: 1200 x 1600
- すべてのケーブルを抜き、PCを以前使用 していたモニタに接続します。
- Windowsのスタートメニューで、設定/ コントロールパネルを選択します。コン トロールパネルウィンドウで、画面アイ コンを選択します。画面のコントロール パネル内部で、「設定」タブを選択しま す。設定タブの下の「デスクトップ領域」 とラベルされたボックスで、スライダを 1200 x 1600画素に動かします。
- コンピュータを再起動し、2と3の手順を 繰り返してPCが1200 x 1600に設定さ れていることを確認します。
- コンピュータを停止し、古いモニタを取 り外し、Philips EPDモニタを再接続し ます。
- モニタの電源をオンにしてから、PCの電 源をオンにします。
- Q2: .Inf ファイルおよび .icm ファイルと は何ですか? ドライバー (.inf および .icm) インストールする方法は?
- A: これらは、ご利用のモニター用のド ライバーファイルです。ご利用のコン ピューターは、モニターを初めて設 置するとき、モニタードライバー (.inf および .icm ファイル) のインストー ルを求める場合があります。ユーザ ーマニュアルの手順に従い、モニタ ードライバー (.inf および .icm ファ イル) を自動的にインストールしてく ださい。
- Q3: 解像度はどのように調整すればいい のですか?
- A: ビデオカード/グラフィックドライバ とモニタは使用可能な解像度を一 緒に決定します。 Windows®のコン

トロールパネルの「画面のプロパテ ィ」でお好みの解像度を選択するこ とができます。

- Q4: OSDを通してモニタを調整している ときに忘れた場合、どうなりますか?
- A: フロントベゼルの ボタンを押し て、OSDメニュー画面を表示させま す。次に▲または▼を押して、リリセッ ト」を選択してすべての設定を工場 出荷時設定に戻します。
- Q5: EPD画面はきっかき傷への耐性があ りますか?
- A: 一般に、パネル面に過度の衝撃を与 えず、鋭いまたは先の尖た物体から 保護するようにお勧めします。モニ タを取り扱っているとき、パネルの表 面に圧力や力がかかっていないこと を確認してください。保証条件に影 響が及ぶ可能性があります。
- Q6: EPD表面はどのようにして洗浄すれ ばいいのですか?
- A: 通常洗浄の場合、きれいで、柔らか い布を使用してください。洗浄する 場合、イソプロピルアルコールを使 用してください。エチルアルコール、 エタノール、アセトン、ヘキサンなど の溶剤を使用しないでください。
- Q7: モニターをPC、ワークステーション、 Macに接続できますか?
- A: はい。すべてのPhilipsモニターは、 標準のPC、Mac、ワークステーション に完全に対応しています。Macシス テムにモニターを接続するには、ケ ーブルアダプタが必要です。詳細に ついては、Philips 販売店にお尋ねく ださい。
- Q8: Philips EPDモニターはプラグアンド プレイ対応ですか?
- A: はい、モニターはWindows 11/10/8.1/8、Mac OSXとプラグアン ドプレイ互換です。
- Q9: EPDパネルの画像固着、または画像 焼き付き、後イメージ、ゴースト像と は何ですか?
- A: 画面上の画像にゴースティングがあ る場合は、ディスプレイの▲画像焼 き付きをクリア]ボタンを使用して画 面を更新します。
- Q10: ディスプレイに鮮明なテキストが表 示されず、ギザギザの文字が表示さ れるのはなぜですか?
- A: EPDモニターは、ネイティブ解像度 1200x1600で最適に動作します。 もっとも望ましい画像を表示するに は、この解像度を使用してください。
- Q11: 操作中にマウスを使用するとモニタ ーが遅く見えるのはなぜですか?
- A: EPDモニターは、LCDモニターに 比べてリフレッシュレートが低く、 テキストの読み取りに最適化され た双安定反射ディスプレイです。 SmartRemoteアプリを使用すると、 ファイルをすばやく簡単に表示でき ます。
- Q12: EDFUについて記載された重要な情 報マニュアルをどこで入手できます か?
- A: 重要な情報マニュアルは、Philipsウ ェブサイトのサポートページからダ ウンロードできます。

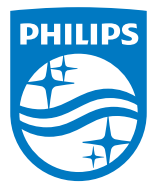

2022 © TOP Victory Investments Ltd. All rights reserved.

この製品は、Top Victory Investments Ltd.によって製造され、その責任の下で販売されています。そして、Top Victory Investments Ltd.がこの製品に関する保証人です。PhilipsとPhilips Shield EmblemはKoninklijke Philips N.V.の登録商標であり、 ライセンスに基づいて使用されています。

仕様は、事前の通知なしに変更することがあります。

バージョン: M1113B1K3300E1WWT